## **IOP 操作指南**

1、使用非校园 IP 地址打开浏览器, 输入 [https://iopscience.iop.org](https://iopscience.iop.org/), 通过访问 IOPscience 平台上的期刊文章或电子书(整本书或单独章节),选择"Institution longin"

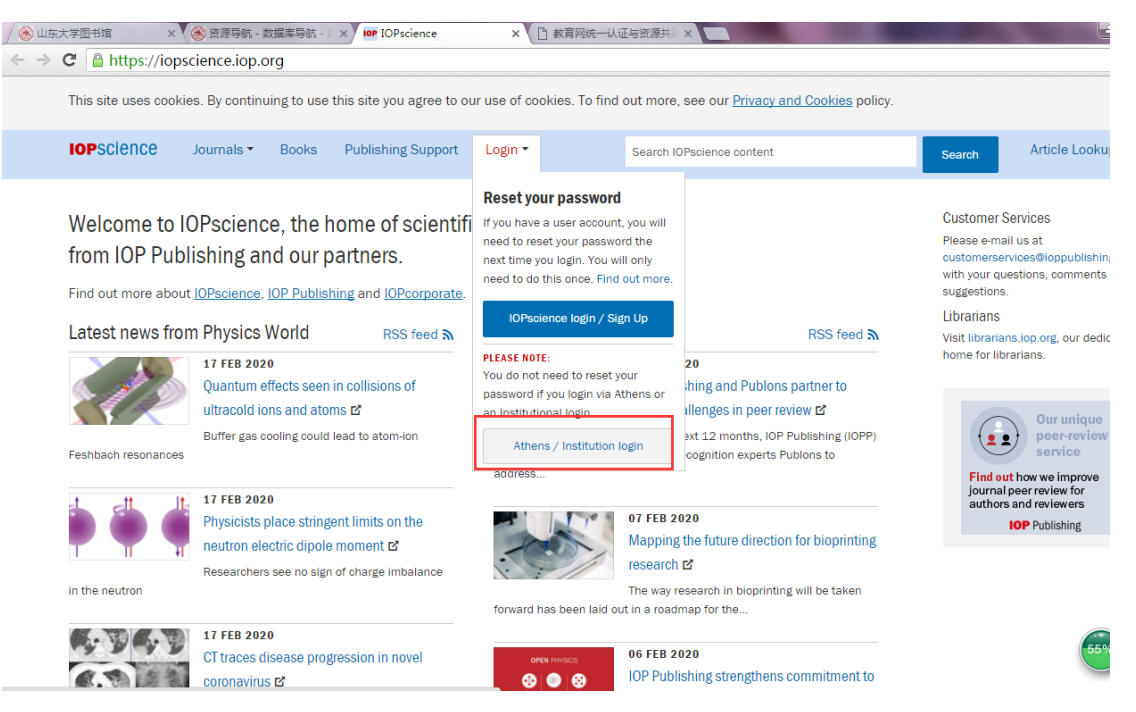

2、 页面将会跳转到 "**Institutional Login**",之后选择"**Login via OpenAthens/Shibboleth**"。

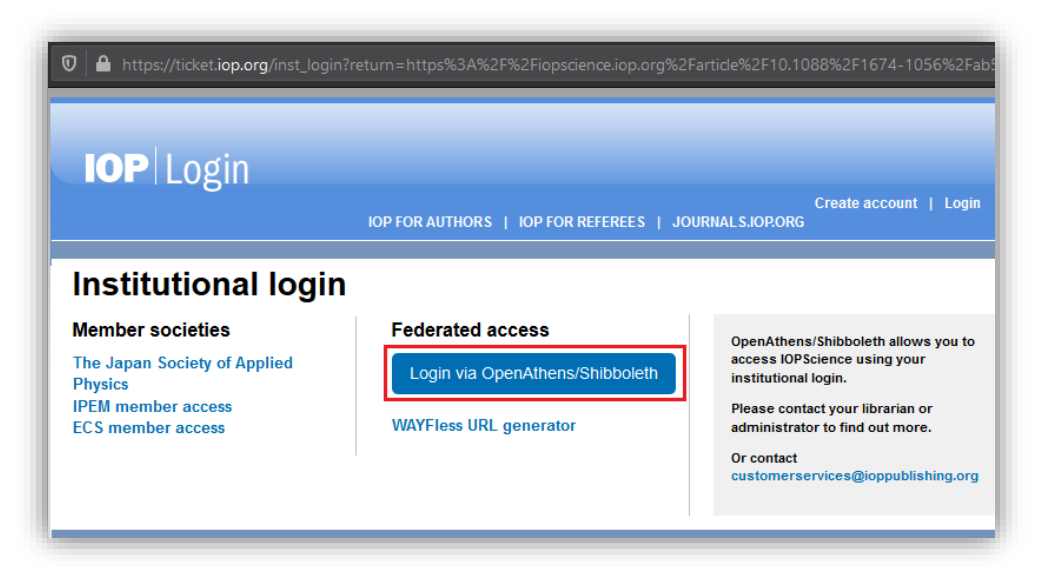

3、 在 IOPscience WayFinder.页面搜索自己的学校, 例如: Shandong University。

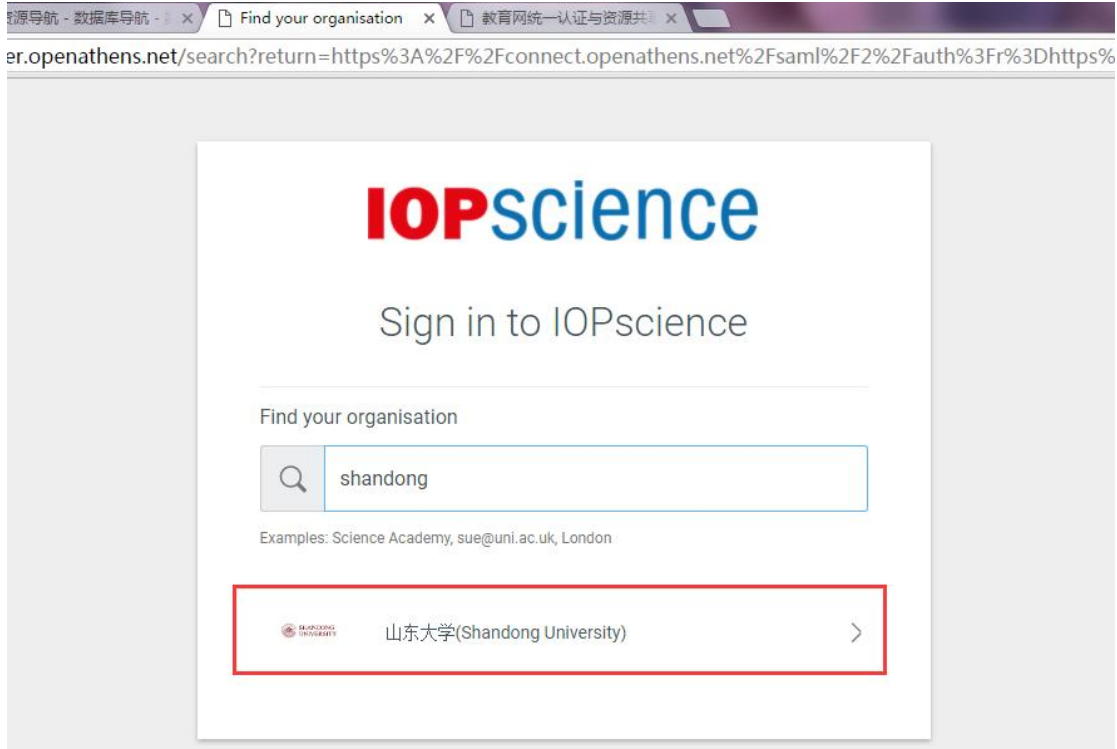

4、到学校登录页面输入用户名,密码。

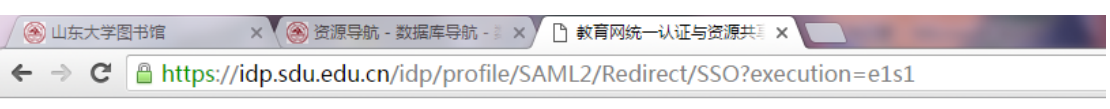

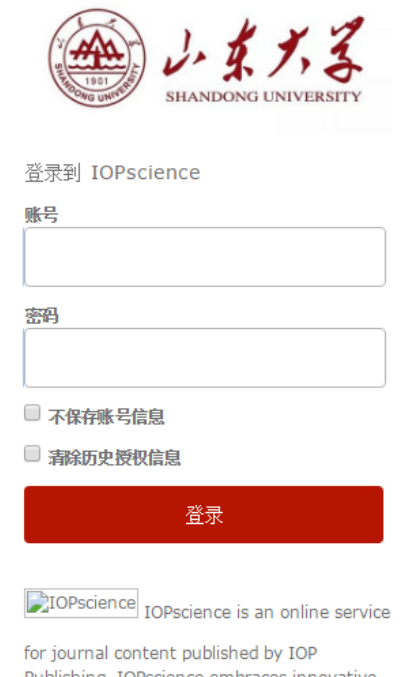

Publishing. IOPscience embraces innovative technologies to make it easier for researchers to access scientific, technical and medical content.

5、 登录成功后您将会返回到 IOPscience 的期刊或电子书(整本书或单独章节)页面进行 授权访问。

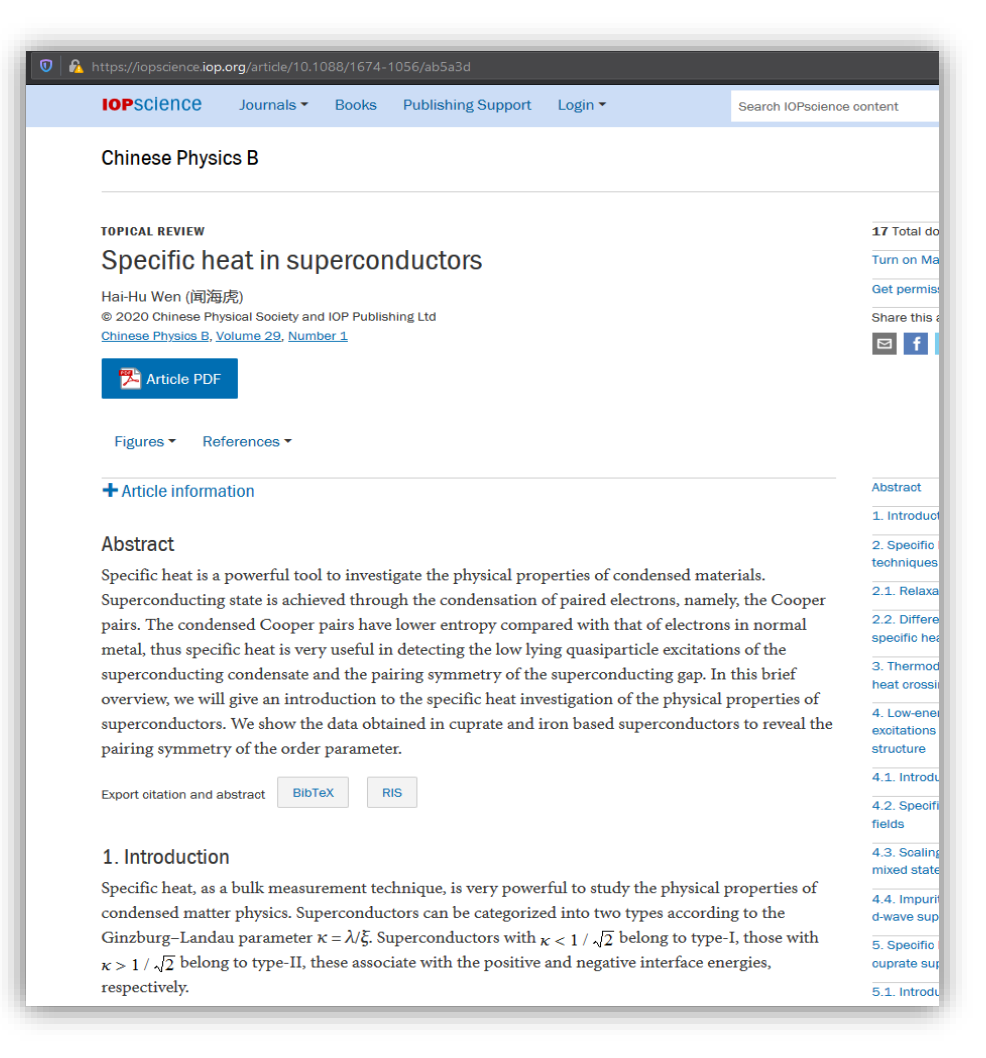